■ 新規Web会員登録の流れ(スマホ用)

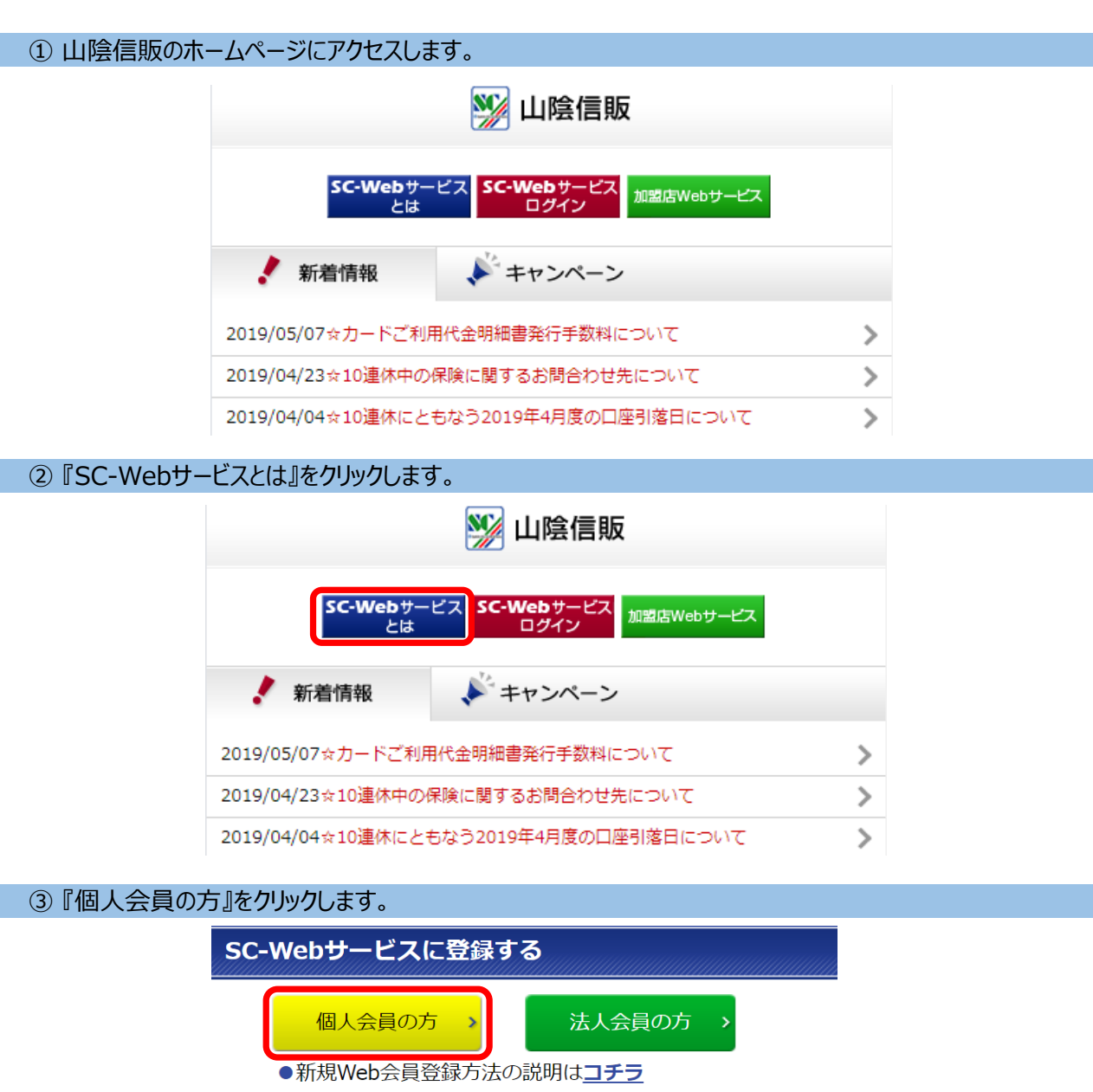

●仮ID、仮パスワードでの新規Web会員登録方法の 説明は<del>コチラ</del> ※仮ID仮パスワードは、2015年10月以降の新規発行 カードのカード台紙に表示されています。

④ 『新規ユーザー登録』をクリックします。

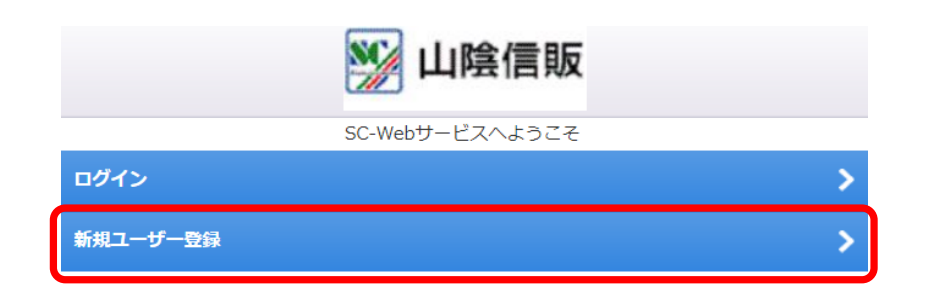

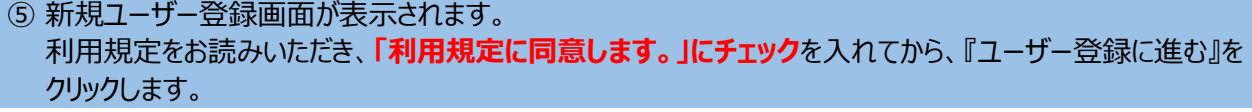

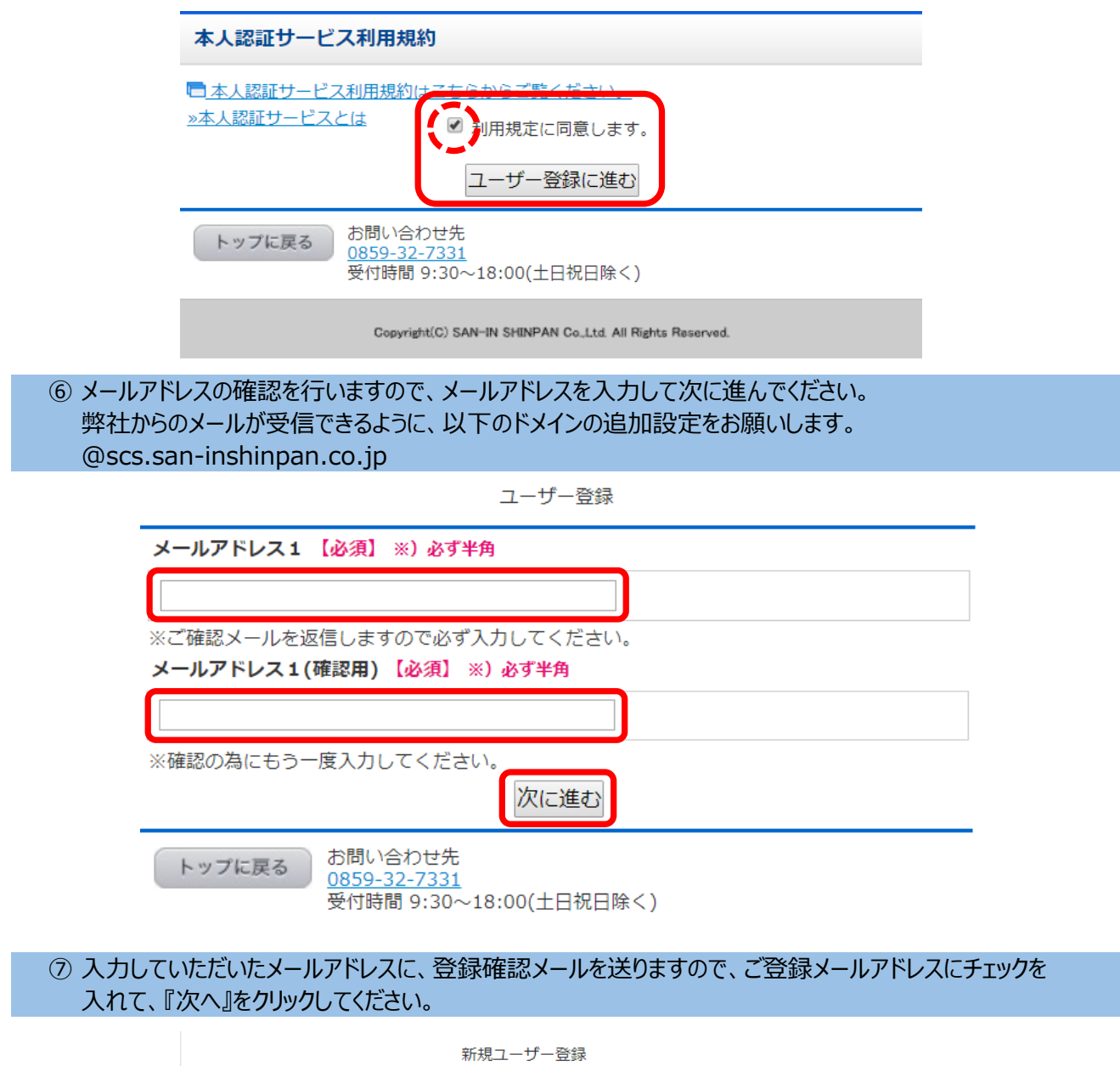

■新規ユーザー登録確認について 新規ユーザー登録手続きを行うに当たりまして、現在のメールアドレスが正し いか確認いたします。 新規ユーザー登録確認メールを送信いたしますので、 24時間以内に確認メール記載の新規ユーザー登録確認コードを入力してくださ い。 新規ユーザー登録確認メールをお受け取り済みの方は「申請確認コード」入力 欄へ入力してお進みください。 ドメイン指定着信拒否の設定をされている場合は、「scs.saninshinpan.co.jp」および「san-inshinpan.co.jp」 からの受信を許可する よう設定してください。 ●【メール通知先】 ■ デ登録メール m-nakata@san-inshinpan.co.jp 指定したメールアドレスへ新規ユーザー登録確認メールを送付いたします。  $\overline{\phantom{1}}$ 次へ

## ⑧ 登録確認メールが届くので、本文に記載された「新規ユーザー登録コード」を登録画面に入力して 『次へ』をクリックしてください。

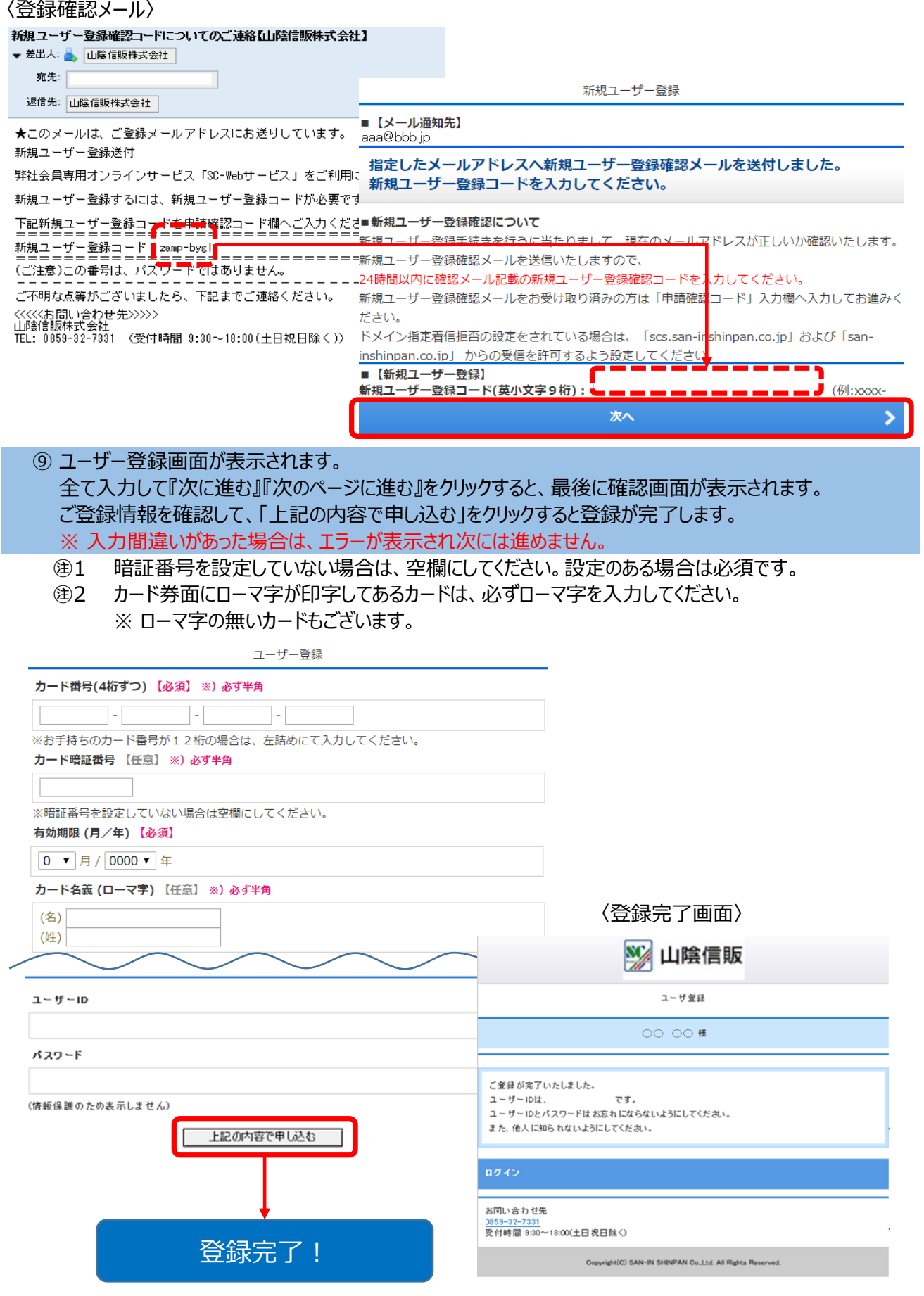